Организация совместной работы генерирующих устройств осуществляется системой управления. За этой системой закреплен ряд функций, связанных с преобразованием электрической энергии, ее стабилизацией, а также взаимодействия с системой аккумулирования электроэнергии.

Элементами контроля и обеспечения сигналом портов микроконтроллера управления являются электромагнитные преобразователи тока и напряжения (ЭМПТН<sub>1</sub>-ЭМПТН<sub>5</sub>), установленные на входах линии электропередач потребителей электроэнергии, звеньями коммутации силовых электроаппаратов системы электроснабжения являются электронные ключи  $(3K_1-3K_5)$ , регуляторы  $(P_1-P_5)$  и управляемые микроконтроллером гибридными источниками энергии.

## ИНФОРМАЦИОННЫЕ ТЕХНОЛОГИИ ДЛЯ ПРОЕКТИРОВАНИЯ ЧЕРТЕЖЕЙ МЕТАЛЛОКОНСТРУКЦИЙ

## В. В. Куликов, Д. И. Каширский, И. А. Козлова Астраханский государственный

архитектурно-строительный университет

Применение информационных технологий в учебном процессе при обучении бакалавров строительного профиля позволяет современным студентам повышать техническую грамотность, осваивать требования стандартов при создании чертежей, развивать новые прогрессивные технологии проектирования как дополнение к традиционным правилам выполнения чертежей.

На основе опыта ведущих отечественных ученых, в условиях импортозамещения важна целесообразность применения системы автоматизированного проектирования «КОМПАС-3D» с целью интенсификации учебного процесса, а в дальнейшем - для снижения трудоемкости графических работ.

На современном этапе из-за того, что электронные чертежи мало влияют на качество изделий, не приводят к сокращению сроков выпуска самих изделий, даже существует такой взгляд, как «уход чертежа из современной практической деятельности» [1].

При использовании 2D-компьютерных технологий, где компьютер играет роль электронного кульмана, для выполнения чертежа металлоконструкции встроенная одноименная прикладная библиотека «КОМПАС» позволяет вводить типовые детали и узлы металлопроката, выбирать конструкцию изделия и их элементы, задавать условные изображения швов сварных соединений, крепежных изделий и т. п. (рис. 1).

Использование методов 3D-моделирования, освоенное в курсе «Инженерная графика», способствует лучшему восприятию и визуализации чертежа, позволит избежать затрат времени при вычерчивании элементов узла, так как чертеж автоматически создается по трехмерной модели. До-

полнение новыми технологиями базовых знаний и умений позволят формировать конструкторскую грамотность, научно-техническое мышление, компетентных в своей области специалистов [2].

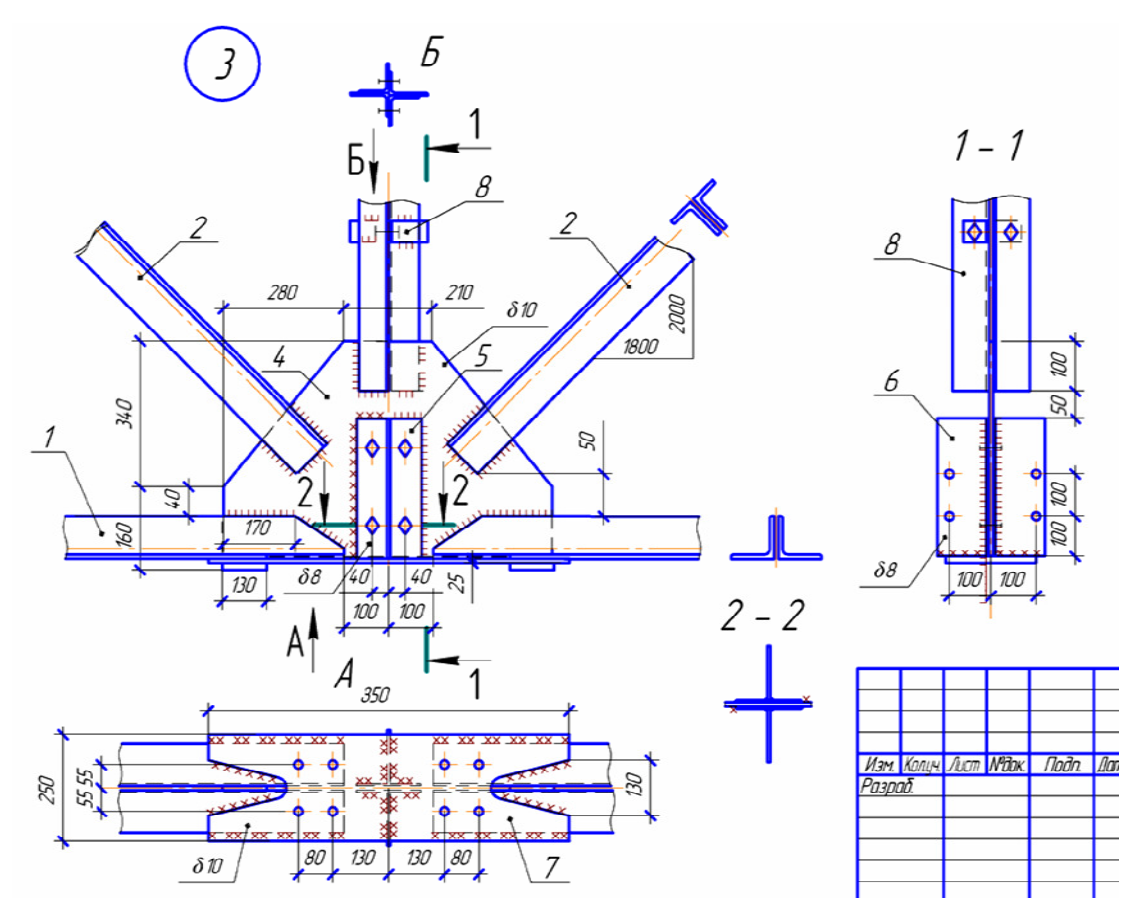

Рис*. 1.* Выполнение чертежа узла металлоконструкции *2D* технологиями с использованием встроенной библиотеки

Использование прикладной встроенной библиотеки «Металлоконструкции 3D» при выполнении трехмерной модели-сборки узла металлоконструкции определяет положение конструкции в пространстве и их ориентацию, варианты отступа от узлов образующей, способы обработки угловых участков и другие команды (рис. 2).

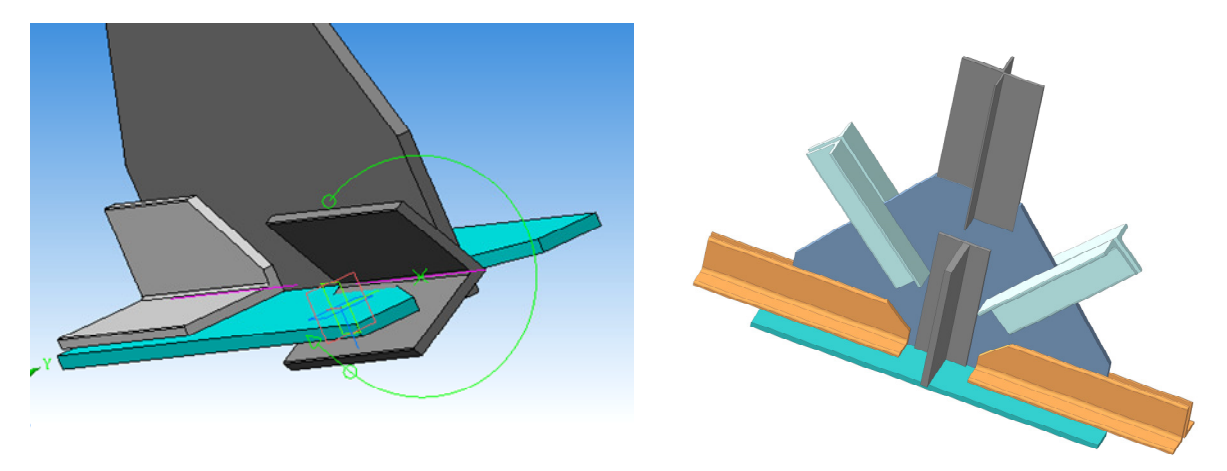

Рис*. 2.* Этапы выполнение *3D-*сборки узла металлоконструкции

Затем создаются на чертеже связанные с моделью-сборкой ассоциативные виды как последовательность действий Вставка  $\rightarrow$  Вид с модели  $\rightarrow$  Стандартные. Задается выбор ориентации главного вида, схема видов, масштаб вида. Указывается при необходимости о показе невидимых линий на чертеже. Поскольку в чертежах металлоконструкций вид снизу располагается снизу и т. д., то в этом случае задаем вид по стрелке и выбираем аналогичные команды.

Особенно удобно использование этого редактора в случаях корректировки модели: изменения будут сразу же отражены и перестроены на сборке, а также на ассоциативном чертеже. В более полном объеме построение и создание пакета документов будет выполнено с помощью прикладных библиотек.

В редакторе «КОМПАС-3D» можно создавать предусмотренные стандартами спецификации, а также любые таблицы. Есть возможность создания шаблонов технических требований. При использовании стандартных крепежных изделий и выборе из прикладной библиотеки определенного набора крепежа достаточно только указать поверхности соединяемых деталей, как система сама выберет необходимые параметры длины изделия и т. д.

Опыт применения САПР «КОМПАС-3D», занимающей лидирующие позиции в профессиональной области, показывает целесообразность компьютеризации графического образования при полном соответствии российским стандартам, когда на конечном этапе используется максимум знаний и умений, появляется навык выполнения проектов [3–5].

Другой немаловажный аспект заключается в следующем: для популяризации и престижа рабочих профессий и специальностей в нашей стране с 2012 г. проводятся чемпионаты профессионального мастерства по стандартам WORLDSKILLS RUSSIA. В Астраханской области такой чемпионат, организованный министерством образования и науки при поддержке губернатора и правительства Астраханской области, проводился с 13 по 17 февраля этого года впервые.

Наш университет, кроме других компетенций, был представлен также компетенцией «Инженерный дизайн (Mechanical engineering design) CAD (САПР)». В этой номинации соревновались еще четыре участника из АГУ и АГТУ. Работа выполнялась в программных продуктах фирмы АСКОН «КОМПАС-3D» и AUTODESK INVENTOR. В течение этих дней соревнования проходили под наблюдением строгих экспертов из Астраханской области и других регионов. Один из примеров задания по созданию 3D-модели корпуса представлен на рис. 3.

Три дня упорных соревнований в различных областях проектирования и модулях (моделирование деталей и создание 3D-сборки, создание 3D-сборки рамы металлоконструкции и листовых моделей, внесение изменений в сборку) и скрупулезный подсчет при оценке работ на основе реальных технологий производства выявил достойных победителей. Кроме учебных занятий, необходимо было самостоятельно изучать САПР КОМПАС-3D, поскольку при выполнении заданий требовалось освоить анимацию и показать последовательность сборки - разборки узла для понимания процесса рабочими в реальных условиях; требовалось уметь создавать листовые модели и их развертки.

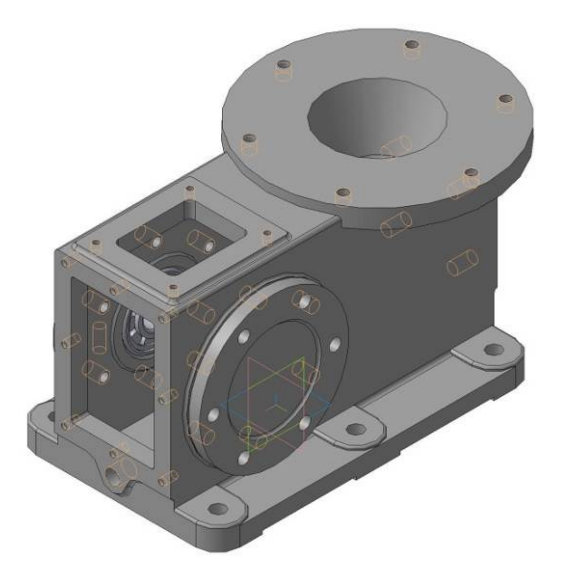

Рис*. 3.*Создание *3D-*модели корпуса

В течение дня на чемпионате рабочие площадки посещали представители школ, колледжей города. Им были показаны деморолики работы механизмов, рассказывалось об истории движения WORLDSKILLS, отмечалась престижность работы профессионалов, проводилось знакомство с прогрессивными технологиями проектирования.

Участие в столь ответственном чемпионате обогатило нас творчески, позволило увидеть масштабность и глубину движения WORLDSKILLS RUSSIA, зарядило энтузиазмом соревнования!

## Список литературы

1. Соколова Л. С. Геометрическая подготовка бакалавров в условиях ухода классического чертежа из современного высокотехнологичного производства // VI Междунар. научно-практич. интернет-конф. КГП-2016**.** URL: http://dgng.pstu.ru.conf2016.papers/33/ (дата обращения: 07.07.2016).

2. Иващук О. А., Удовенко И. В. Формирование и развитие кадрового потенциала как основы создания новых технологий на стыке инженерно-строительных и компьютерных наук // Строительство и реконструкция. 2015. № 6 (62). С. 75–81.

3. Хейфец А. Л., Васильева В. Н. Курс компьютерной графики для студентов строительных специальностей // Геометрия и графика. 2015. Т. 3. № 1. С. 31–39.

4. Харах М. М., Козлова И. А., Славин Б. М. Конструирование сборочного чертежа изделия методом 3D-моделирования как завершающий этап изучения инженерной и компьютерной графики // Геометрия и графика. 2014. Т. 2. № 3. C. 36-40.

5. Вольхин К. А., Лейбов А. М. Применение программного комплекса «КОМПАС» в инженерно-графической подготовке студентов строительных специальностей // Труды НГАСУ. Новосибирск : НГАСУ (Сибстрин), 2012. Т.15, № 4 (53). С. 36–42.